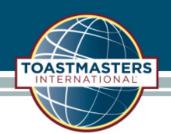

## Logging In and Accessing Club Central

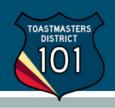

Go to www.toastmasters.org to login.

Click the "Login" button on the top menu bar of your screen.

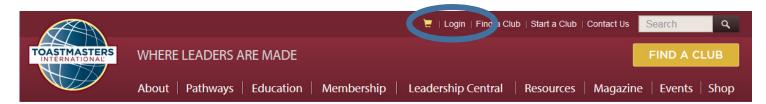

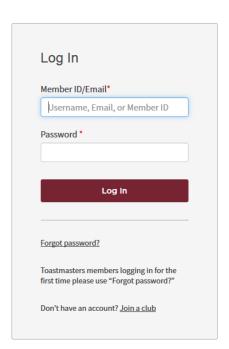

Enter your username and password, and then click the "Log In" button.

If this is your first time logging into the TI website, or you have forgotten your password, click on "Forgot password?" and TI will send you a temporary password.

Type your password, and then click the "Log In" button.

Current club officers can access Club Central by clicking Leadership Central to display topics, and then Club Central to conduct club business.

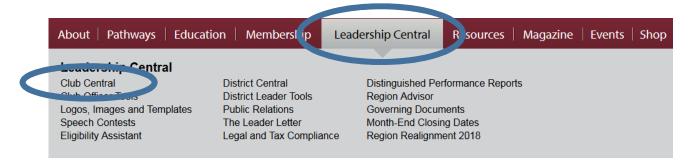